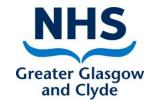

# **Turas Appraisal**

#### How to:-

#### Update personal details and add other Turas Applications

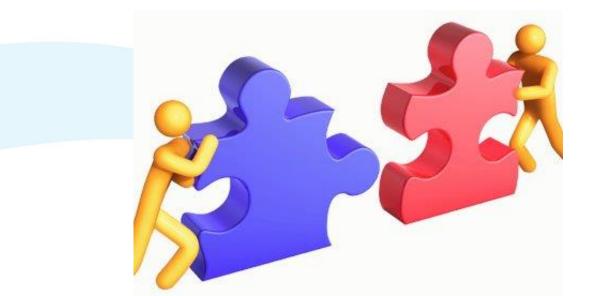

Delivering better health www.nhsggc.org.uk

#### Dashboard

| TURAS   Dashboard                      |                                                            |                                        | COVID-19 Response               | Applications <del>-</del> | Claire Randall 👻 |
|----------------------------------------|------------------------------------------------------------|----------------------------------------|---------------------------------|---------------------------|------------------|
| Home                                   |                                                            |                                        |                                 |                           |                  |
|                                        | <b>Turas Dashboard</b><br>Providing health and social care | staff across Scotland with access to a | all their Turas applications ir | i one place.              |                  |
| Turas Applicat<br>This is your dashboa | ions<br>rd. You can access all your applicatior<br>Learn   | ns from here.<br>Appraisal             |                                 | <b>+</b> A                | dd Applications  |
|                                        |                                                            |                                        |                                 |                           |                  |

### **Updating Personal Details**

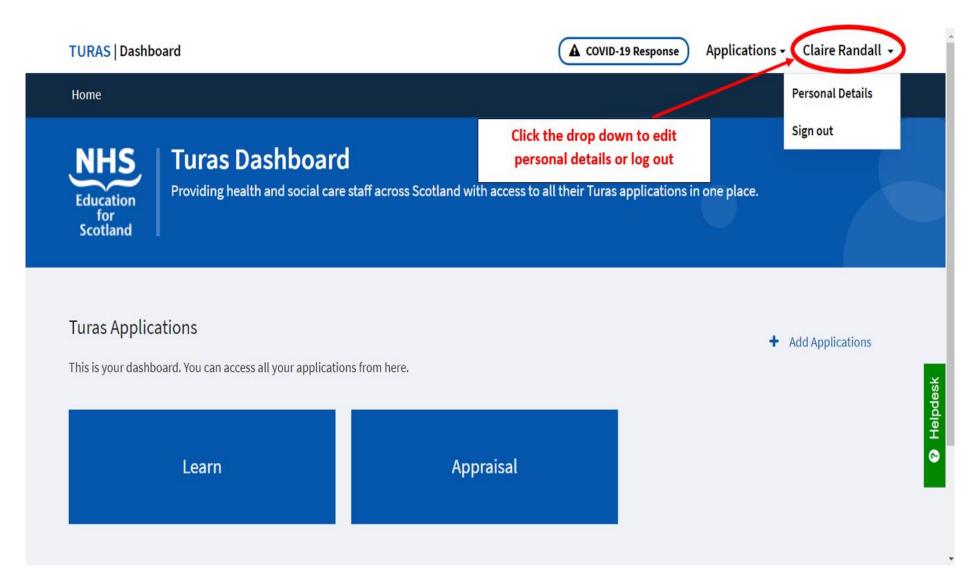

## Adding other applications from the Turas platform

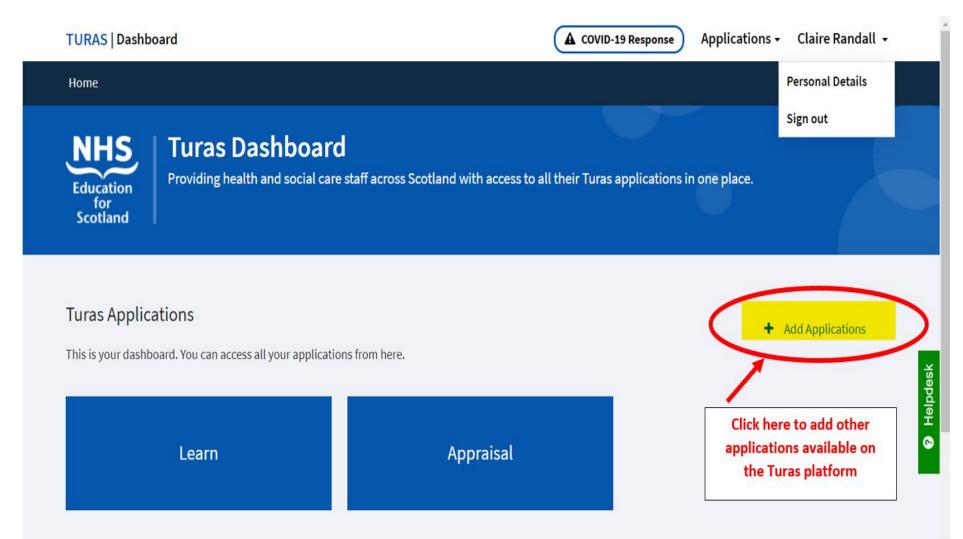

#### Selecting and adding other applications

| TURAS   Dashboard                                                                 |                                                                                                    | A COVID-19 Response                                                                                                   | Applications - Claire Randall - |
|-----------------------------------------------------------------------------------|----------------------------------------------------------------------------------------------------|----------------------------------------------------------------------------------------------------|---------------------------------|
| Home                                                                              | Select your application                                                                                                    | ×                                                                                                    |                                 |
| Select application to<br>add and click                                            | Professional Portfolio<br>Nurses, midwives, optometrists and<br>allied health professionals (AHPs)<br>can generate, record, reflect upon<br>and share evidence of their learning | 360 Tool<br>Access Turas 360 Tool<br>Add Application                                                                  | n one place.                    |
| Add Application<br>Turas Applications<br>This is your dashboard. You can access a | and continuing professional<br>development.<br>Add Application                                                                                                    | Project LIFT<br>Access Project LIFT<br>Add Application                                                                | + Add Applications              |
| Learn                                                                             | NHS ePortfolios<br>Access your NHS ePortfolios<br>account via the Turas Dashboard                                                                                                | Coronavirus (COVID-19) Response<br>Access Coronavirus (COVID-19)<br>learning resources and update your<br>work status |                                 |
|                                                                                   | Add Application                                                                                                    | Add Application                                                                                                    |                                 |